# **Manual for Uploading Marks**

## Steps for entering marks in AMS:

- 1. Please Login to respective Course Leader account
- 2. Please Click on Courses Menu. Under it, please click on Assign Grades (i.e. Courses Menu -> Assign Grades) as shown in the screenshot below.

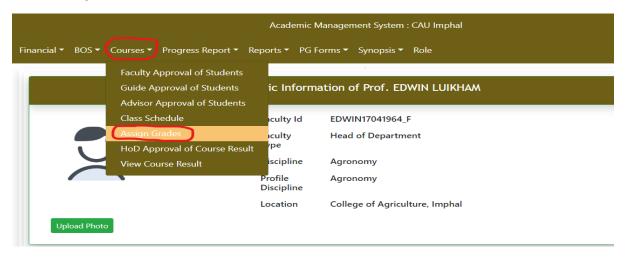

3. Under Assign Grades sub menu, there are 3 fields namely **Academic Year, Semester** and **Degree**. Please select the values accordingly for each field. And click on **Submit.** 

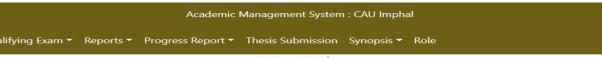

#### Assign Grades

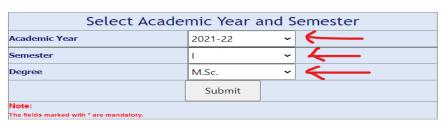

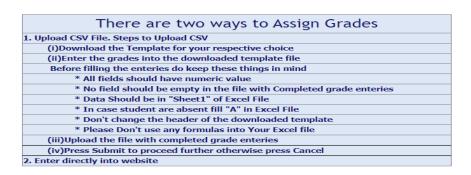

- 4. Next, select the Course Name.
  - (i) Under Step I: Please click on "Enter Examination Scheme"

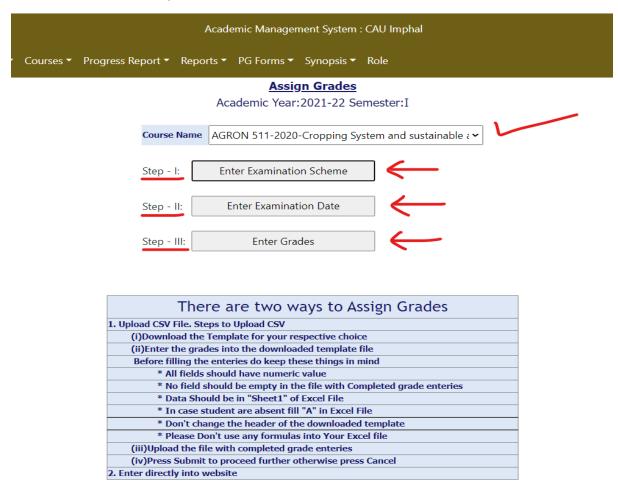

Now, please click on Assign link encircled in the screenshot below.

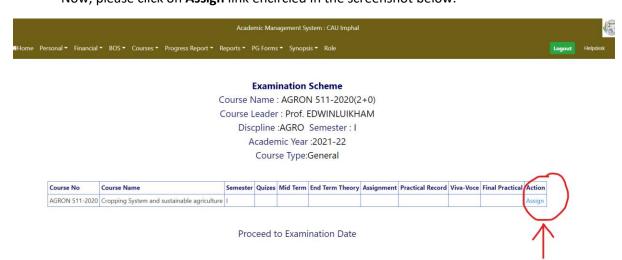

Next, please select the respective field values from the dropdown list as shown in the screenshot below. After completion, click on **Submit** button.

```
Academic Management System : CAU Imphal

Courses ▼ Progress Report ▼ Reports ▼ PG Forms ▼ Synopsis ▼ Role
```

## **Examination Scheme**

Course Leader: Prof. EDWINLUIKHAM

| Quizes           | Please Select | ~ |  |
|------------------|---------------|---|--|
| Mid Term         | Please Select | ~ |  |
| End Term Theory  | Please Select | ~ |  |
| Assignment       | Please Select | ~ |  |
| Practical Record | Please Select | ~ |  |
| Viva-Voce        | Please Select | ~ |  |
| Final Practical  | Please Select | ~ |  |
|                  |               |   |  |
|                  | Submit        |   |  |

## (ii) Under Step II: Please click on Proceed to Examination Date

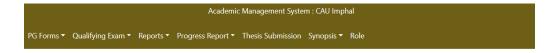

#### **Examination Scheme**

Course Name : ENT-501-2021(2+1)
Course Leader : Dr. NILIMAKARAM
Discpline :ENTO Semester : I
Academic Year :2021-22
Course Type:General

| Course No    | Course Name       | Semester | Quizes | Mid Term | End Term Theory | Assignment | Practical Record | Viva-Voce | Final Practical | Action |
|--------------|-------------------|----------|--------|----------|-----------------|------------|------------------|-----------|-----------------|--------|
| ENT-501-2021 | Insect Morphology | L        | 20     | 30       | 50              | 0          | 0                | 0         | 100             | Assign |

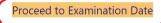

Now, please click on **Assign** link encircled in the screenshot below to enter the Examination dates.

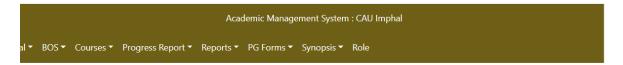

## **Examination Dates**

Course Leader:Prof. EDWIN LUIKHAM

|                |                                              |   | _ | Action    |
|----------------|----------------------------------------------|---|---|-----------|
| AGRON-507-2016 | Agronomy of Oil-seeds, Fiber and Sugar Crops | 1 |   | Assign    |
|                |                                              |   |   | <u>ب</u>  |
|                |                                              |   |   | $\Lambda$ |

To enter examination dates, please click on the **Calendar** Icon (encircled in the screenshot below) against each field. Next, choose the respective dates

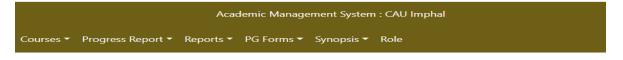

## **Examination Dates**

Course Leader: Prof. EDWIN LUIKHAM Course No: AGRON-507-2016(2+1)

| Mid Term Date        |        |
|----------------------|--------|
| Theory End Term Date |        |
| Final Practical Date |        |
|                      |        |
|                      | Submit |

(iii) Under Step III: There are 2 ways to Assign Grades as shown in the screenshot below. Kindly read the steps carefully.
 Next, please click on Enter Grades button

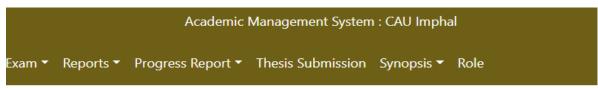

## Assign Grades

Academic Year: 2021-22 Semester: I

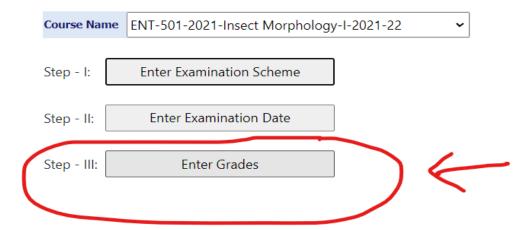

| There are two ways to Assign Grades 🚄                                |
|----------------------------------------------------------------------|
| 1. Upload CSV File. Steps to Upload CSV                              |
| (i)Download the Template for your respective choice                  |
| (ii)Enter the grades into the downloaded template file               |
| Before filling the enteries do keep these things in mind             |
| * All fields should have numeric value                               |
| * No field should be empty in the file with Completed grade enteries |
| * Data Should be in "Sheet1" of Excel File                           |
| * In case student are absent fill "A" in Excel File                  |
| * Don't change the header of the downloaded template                 |
| * Please Don't use any formulas into Your Excel file                 |
| (iii)Upload the file with completed grade enteries                   |
| (iv)Press Submit to proceed further otherwise press Cancel           |
| 2. Enter directly into website                                       |

There are 2 ways to Assign Grades:-

(1)

If the faculty wants to enter grades directly in the AMS portal, then please click on the **Update** button encircled in the screenshot below. Please follow this step for every student listed on the page.

On completion, please click on **Result Submit** button at the end of the page.

|            |           |            |                   |           | Academic          | Management System | : CAU Impha | al   |   |
|------------|-----------|------------|-------------------|-----------|-------------------|-------------------|-------------|------|---|
| Personal ▼ | Courses ▼ | PG Forms ▼ | Qualifying Exam • | Reports ▼ | Progress Report ▼ | Thesis Submission | Synopsis 🕶  | Role | 1 |

## **Course Marks Report**

Course Name : Insect Morphology Course Number : ENT-501-2021 (2 L+1P ) Academic Year : 2021-22 Semester : I

| Sr.<br>No | Name                       | RollNo             | Theory<br>Attendance | Practical<br>Attendance | Quizs | Mid Term | End Term<br>Theory | Assignment | Practical<br>Record | Viva-Voce | End Term<br>Practical | OGPA | Remarks | Action           |
|-----------|----------------------------|--------------------|----------------------|-------------------------|-------|----------|--------------------|------------|---------------------|-----------|-----------------------|------|---------|------------------|
| 1         | ROHIT DEBBARMA             | 22A-21(M)/ENT      |                      |                         |       |          |                    |            |                     |           |                       |      |         | Update<br>Cancel |
| 2         | NINGOMBAM<br>NIRANJITSINGH | 23A-<br>21(M)/ENTO |                      |                         |       |          |                    |            |                     |           |                       |      |         | Update Remove    |
| 3         | OM PRAKASHMISHRA           | 24A-<br>21(M)/ENTO |                      |                         |       |          |                    |            |                     |           |                       |      |         | Update<br>Remove |
| 4         | C LALSANGZUALI             | 25A-<br>21(M)/ENTO |                      |                         |       |          |                    |            |                     |           |                       |      |         | Update Remove    |
| 5         | ANKAPOOJITHA<br>SUDDAPALLI | 26A-21<br>(M)/ENTO |                      |                         |       |          |                    |            |                     |           |                       |      |         | Update Remove    |
| 6         | PRANITA ROY                | 28A-21<br>(M)/ENTO |                      |                         |       |          |                    |            |                     |           |                       |      |         | Update Remove    |
| 7         | SUREKHA VENNA              | 29A-<br>21(M)/ENTO |                      |                         |       |          |                    |            |                     |           |                       |      |         | Update Remove    |

(OR)

# (2) Upload the marks from CSV file

## Please click on Download CSV File

## Course Marks Report

Course Name : Insect Morphology Course Number : ENT-501-2021 (2 L+1P ) Academic Year : 2021-22 Semester : I

| Sr.<br>No | Name                       | RollNo             | Theory<br>Attendance | Practical<br>Attendance | Quizs | Mid Term | End Term<br>Theory | Assignment | Practical<br>Record | Viva-Voce | End Term<br>Practical | OGPA | Remarks | Action           |
|-----------|----------------------------|--------------------|----------------------|-------------------------|-------|----------|--------------------|------------|---------------------|-----------|-----------------------|------|---------|------------------|
| 1         | ROHIT DEBBARMA             | 22A-21(M)/ENT      |                      |                         |       |          |                    |            |                     |           |                       |      |         | Update<br>Cancel |
| 2         | NINGOMBAM<br>NIRANJITSINGH | 23A-<br>21(M)/ENTO |                      |                         |       |          |                    |            |                     |           |                       |      |         | Update<br>Remove |
| 3         | OM PRAKASHMISHRA           | 24A-<br>21(M)/ENTO |                      |                         |       |          |                    |            |                     |           |                       |      |         | Update<br>Remove |
| 4         | C LALSANGZUALI             | 25A-<br>21(M)/ENTO |                      |                         |       |          |                    |            |                     |           |                       |      |         | Update<br>Remove |
| 5         | ANKAPOOJITHA<br>SUDDAPALLI | 26A-21<br>(M)/ENTO |                      |                         |       |          |                    |            |                     |           |                       |      |         | Update Remove    |
| 6         | PRANITA ROY                | 28A-21<br>(M)/ENTO |                      |                         |       |          |                    |            |                     |           |                       |      |         | Update Remove    |
| 7         | SUREKHA VENNA              | 29A-<br>21(M)/ENTO |                      |                         |       |          |                    |            |                     |           |                       |      |         | Update<br>Remove |
| 8         | CHIRANJIV                  | 30A-<br>21(M)/ENT  |                      |                         |       |          |                    |            |                     |           |                       |      |         | Update<br>Remove |

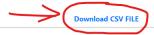

Upload CSV FILE

Please open the CSV file and enter marks in the sheet. Save the file

( Please Note: Do not change the student Roll no order or the Name of the file or any fields )

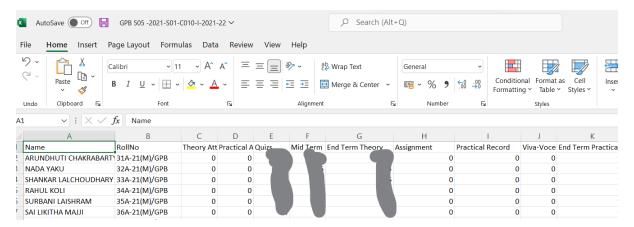

Next, click on **Upload CSV File** and choose the above saved CSV file and upload.

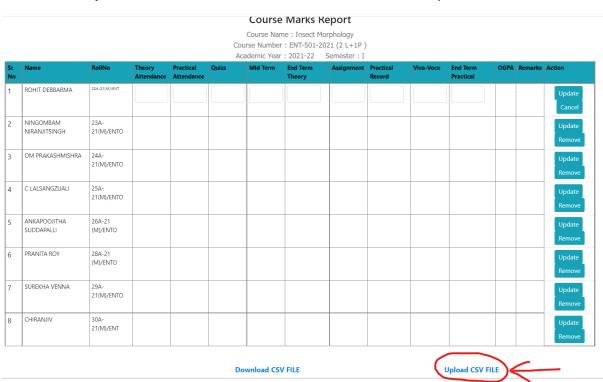

On Completion, please click on the Result Submit button at the end of the page for final submission.

| Sr.<br>No | Name                       | RollNo             | Theory<br>Attendance | Practical<br>Attendance | Quizs | Mid Term   | End Term<br>Theory | Assignment | Practical<br>Record | Viva-Voce | End Term<br>Practical | OGPA | Remarks | Action             |
|-----------|----------------------------|--------------------|----------------------|-------------------------|-------|------------|--------------------|------------|---------------------|-----------|-----------------------|------|---------|--------------------|
| 1         | ROHIT DEBBARMA             | 22A-21(M)/ENT      |                      |                         |       |            |                    |            |                     |           |                       |      |         | Update  <br>Cancel |
| 2         | NINGOMBAM<br>NIRANJITSINGH | 23A-<br>21(M)/ENTO |                      |                         |       |            |                    |            |                     |           |                       |      |         | Update<br>Remove   |
| 3         | OM PRAKASHMISHRA           | 24A-<br>21(M)/ENTO |                      |                         |       |            |                    |            |                     |           |                       |      |         | Update Remove      |
| 4         | C LALSANGZUALI             | 25A-<br>21(M)/ENTO |                      |                         |       |            |                    |            |                     |           |                       |      |         | Update<br>Remove   |
| 5         | ANKAPOOJITHA<br>SUDDAPALLI | 26A-21<br>(M)/ENTO |                      |                         |       |            |                    |            |                     |           |                       |      |         | Update Remove      |
| 6         | PRANITA ROY                | 28A-21<br>(M)/ENTO |                      |                         |       |            |                    |            |                     |           |                       |      |         | Update Remove      |
| 7         | SUREKHA VENNA              | 29A-<br>21(M)/ENTO |                      |                         |       |            |                    |            |                     |           |                       |      |         | Update Remove      |
| 8         | CHIRANJIV                  | 30A-<br>21(M)/ENT  |                      |                         |       |            |                    |            |                     |           |                       |      |         | Update Remove      |
|           | 1                          |                    |                      | 1                       | Do    | wnload CS\ | / FILE             |            | 1                   |           | Upload CSV F          | ILE  | I       |                    |

----- The End -----